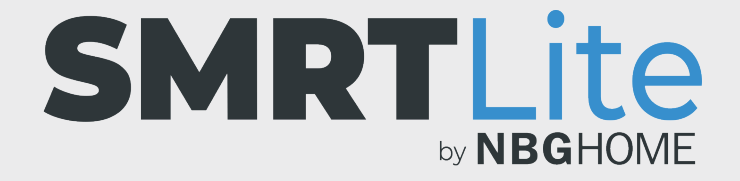

## **CÓMO CONFIGURAR UN TEMPORIZADOR PARA APAGAR LA TIRA DE LED**

1. Abra la aplicación SMRTLite y seleccione el dispositivo que desea controlar.

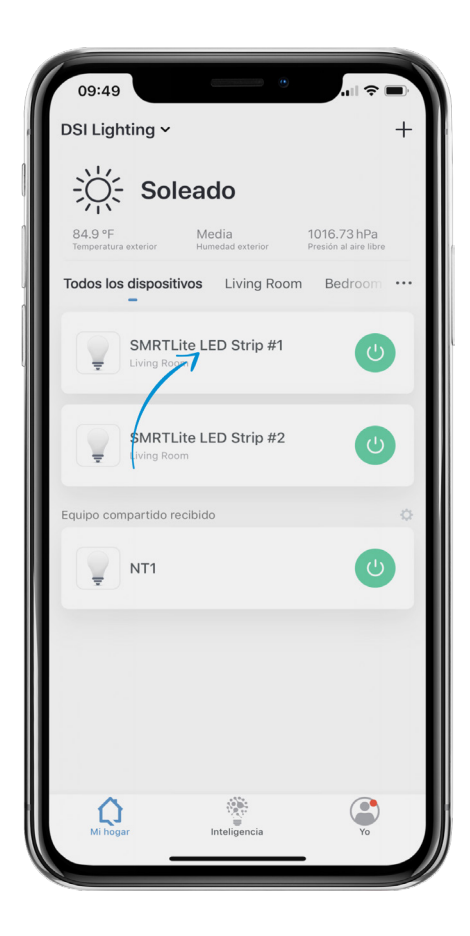

2. Si la tira de LED está apagada enciéndala pulsando el botón de alimentación en la parte inferior de la pantalla.

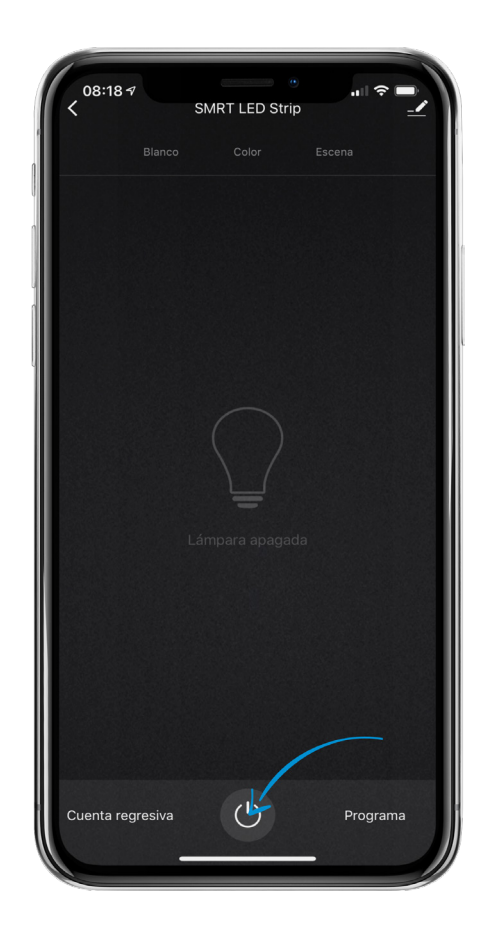

3. A la izquierda del botón de alimentación, toque el elemento "Timer" (Temporizador) en el menú.

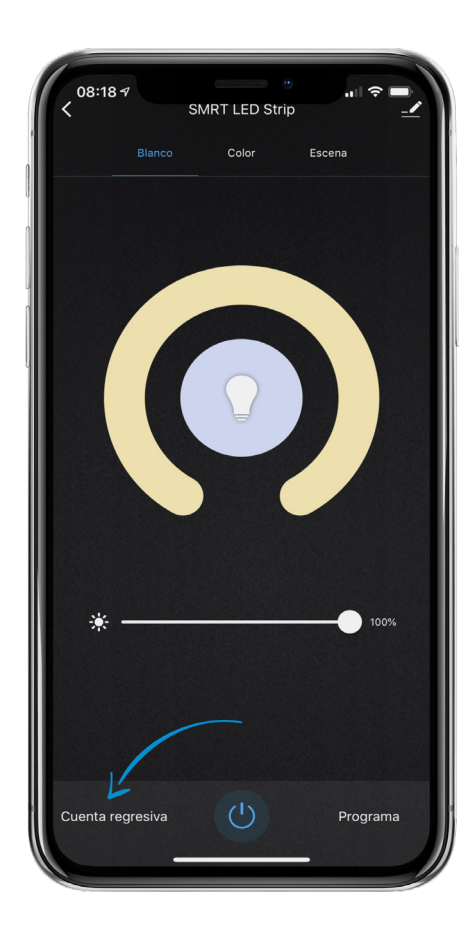

- 4. En el menú desplegable, asegúrese de que el control deslizante situado en la parte superior del menú esté en verde, lo que indica que el temporizador está activo.
- 5. Para establecer cuándo debe apagarse la tira de LED con respecto a la hora actual, deslice los dos (2) controles verticales para establecer el número de horas y minutos.
- 6. Cuando lo haya configurado, toque el botón "OK" en la parte inferior de la pantalla.

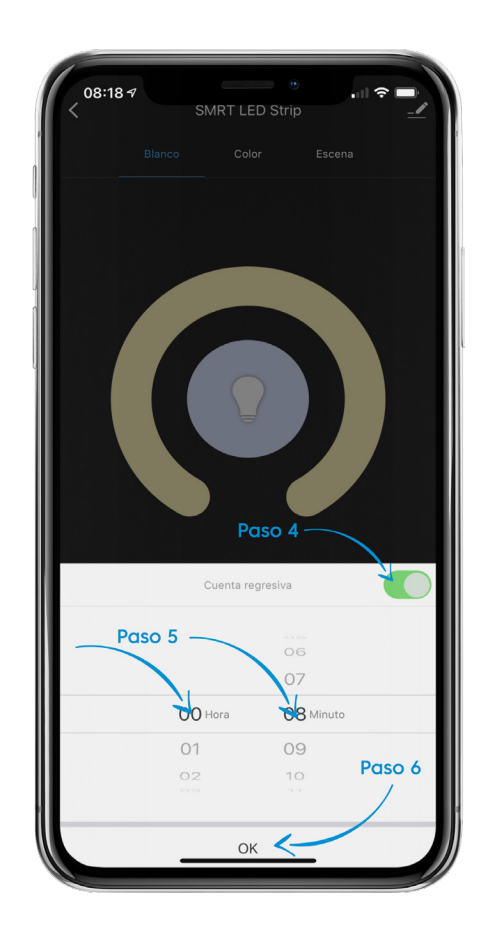

7. El temporizador ya está configurado. En lugar del texto del menú del temporizador, verá una cuenta regresiva a la izquierda del botón de alimentación. La cuenta regresiva mostrará un minuto menos que la hora establecida, ya que cuenta hacia atrás hasta llegar a 00:00.

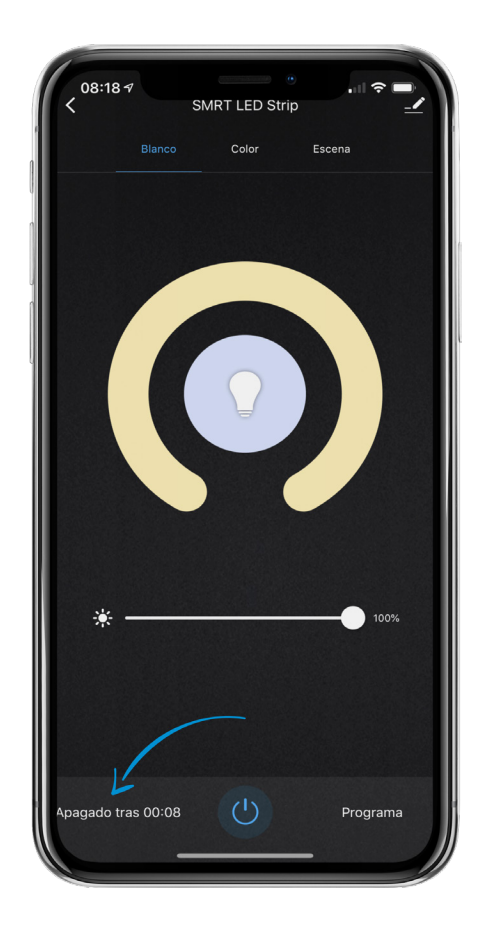

- 8. Cuando el temporizador expira, la tira de LED se apaga.
- 9. Si decide apagar el temporizador antes de que se agote el tiempo, toque la cuenta regresiva del temporizador al lado del botón de encendido, coloque el botón deslizante verde en apagado y toque "OK" (Aceptar).

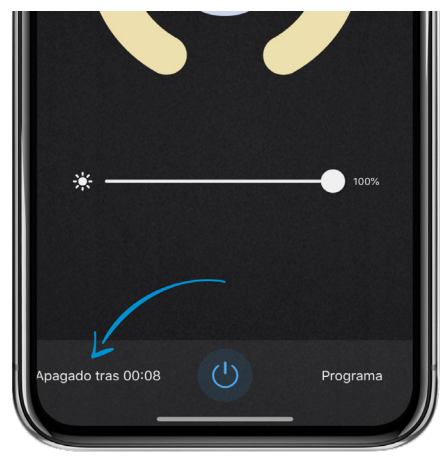

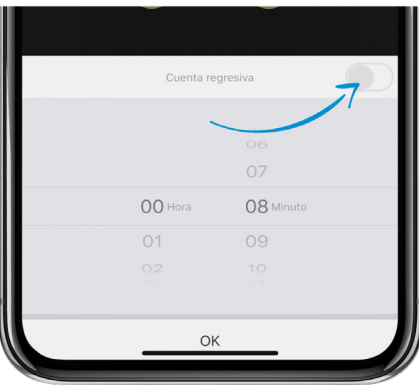

## **¿NECESITA ALGO MÁS?**

Póngase en contacto con nosotros a través del correo electrónico hello@SMRTLite.com o llámenos al 1-(800) 388-6141 Ext. 216.

> **Servicio de atención al cliente Horario de atención**

> > **De lunes a viernes** De 9:30 – 15:00 EST